## **Bottoni con Inkscape**

Con **Inkscape** possiamo realizzare uno sfondo allegro e colorato a base di bottoni usando il solo strumento **Crea ellissi**.

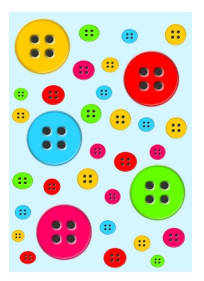

Iniziamo dallo sfondo monocromatico disegnato con **Crea rettangoli**. Prepariamo quindi il primo bottone con Crea ellissi. Un cerchio grande colorato e quattro cerchi piccoli scuri.

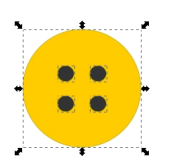

Allineiamo i cerchi piccoli con **Oggetto/Allinea e distribuisci**.

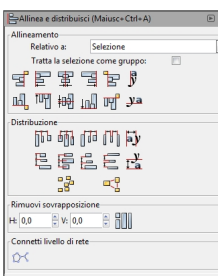

## **Bottoni con Inkscape**

## Quindi applichiamo **Filtri/Ombre e aloni/Intrusione**.

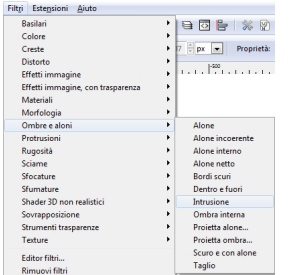

Al cerchio grande applichiamo invece **Sfumature/Bordo rialzato**.

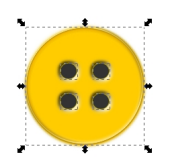

Duplichiamo il bottone completo e ne variamo il colore utilizzando il pannello **Riempimento e contorn** i. Creiamo

più copie colorate e con diverse dimensioni e poi le posizioniamo qua e là sullo sfondo. Salviamo con

## **File/Salva come**

.

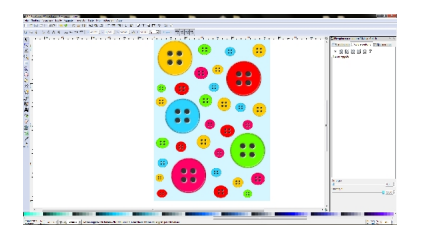